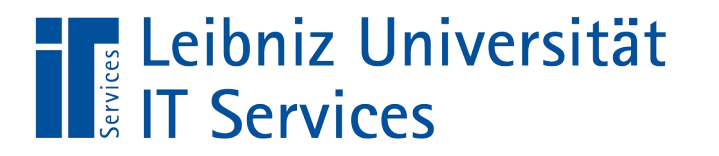

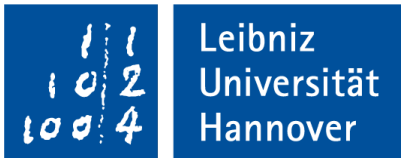

## Virenschutz an der LUH: Bitdefender

LUIS-Sicherheitstage 27.02. & 28.02.2024

LUIS-Sicherheitstage 27.02. & 28.02.2024 – Virenschutz an der LUH - Bitdefender – Mathias Casselt

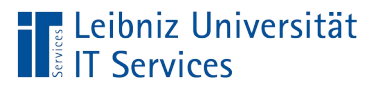

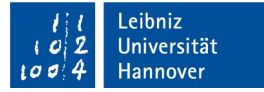

## Inhalt

- Bitdefender
	- Setup & Lizenz
	- Aktualisierung im/außerhalb des LUH-Netzes
	- Fehler & Lösungen
	- Deinstallation
	- Umgang mit False Positives
	- HTTP-Login blockiert

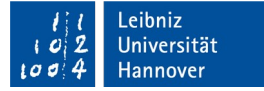

#### Bitdefender – Setup & Lizenz

Setup

Leibniz Universität

- **Lokal** scannender Security Agent auf Endgeräten
- Zentrales **Reporting** im LUIS
- **Aktualisierungen** über Update-Server
- **Unterstützung** für Windows, macOS und Linux
- Unterscheidung **Client/Server-Installer** bei Windows/Linux
- Automatische Installation bei LUIS-**OPSI**-Geräten

#### Lizenz**umfang**

- Für Beschäftigte & universitätseigene Rechner
- **Nicht** für Studierende und Privatgeräte
	- Stattdessen Empfehlung von **Windows Defender**

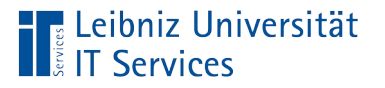

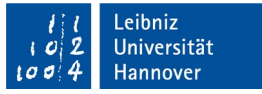

#### Aktualisierung im/außerhalb des LUH-Netzes

- **Innerhalb** des LUH-Netzes
	- Updates über LUIS-**Update**-Server
	- Ereignis-Übertragung zum LUIS-**Management**-Server
- **Außerhalb** des LUH-Netzes
	- Öffentlicher Bitdefender-**Update**-Server
	- Aber: LUIS-**Management**-Server nicht erreichbar
		- keine Lizenz-Updates & Richtlinien-Aktualisierungen
		- **Keine Ereignis-Übertragung & Hilfestellung möglich**
		- Mögliche dadurch entstehende Fehler:
			- "Lizenzen nicht mehr gültig"
			- "Kommunikation mit Verwaltungskonsole nicht möglich"

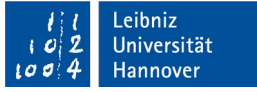

## Fehler & Lösungen

- Fehler: "-2011" nach Update des Clients
- **Lösung**: Update neu ausführen
- Fehler: "Verbindung zu Cloud Services fehlgeschlagen"
- Ursache: Client nicht abschließend konfiguriert oder nicht im LUH-Netz
- **Lösung**: Ins LUH-Netz gehen oder Neu-Installation über Support
- Bei anderen Fehlern:
	- LUIS-Support kontaktieren
	- Probleme können ggf. durch ein "Neu-Konfigurieren" der Installation behoben werden (dies muss zentral ausgelöst werden)

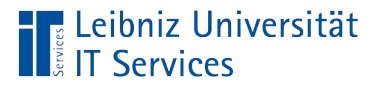

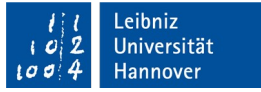

## Bitdefender – Deinstallation

- Deinstallation am Client durch User nicht möglich
- Stattdessen: Zentrale Deinstallation durch LUIS-Sicherheitsteam über **LUIS-Support-Ticket**
- Benötigte Daten:
	- $\blacksquare$  IP + Hostname
	- Begründung für Deinstallation
	- "OK" per signierter Mail vom zuständigen IT-Beauftragten
- Deinstallations-Aufgabe wird nach Prüfung zentral erstellt
- Deinstallation wird ausgeführt, sobald der Bitdefender-Client den Server kontaktiert (**1x/h** oder nach **Neustart**) und die Aufgabe abholt (gleiches Prinzip bei Richtlinien-Änderungen)

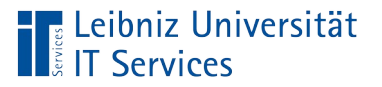

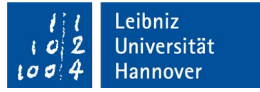

## Umgang mit False Positives I

#### **False-Positives**

- können auftreten
- Melden per **Mail an LUIS-Support**
	- Identifizierung des Endgeräts (IP, Hostname)
	- "OK" per signierter Mail vom zust. IT-Beauftragten
	- Nach erfolgreicher Prüfung: Erweiterung der **Allowlist**
- Selbstständiges (Client-seitige) Freischalten nicht möglich

Allgemein 28 Feb, 07:04 Neue Sicherheitseinstellungen wurden empfangen und angewendet.

 $\rightarrow$  Immer eine Einzelentscheidung

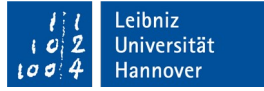

#### Umgang mit False Positives II

- Mögliche Basis für Freischaltungen:
	- (File-/Zertifikat-) **Hash** → bevorzugt
	- Datei-/Ordnerpfad → selten sinnvoll
	-

Leibniz Universität

- Befehlszeile (mit regex)  $\rightarrow$  manchmal hilfreich
- 
- -
- IP-Adresse → selten sinnvoll
	-
- Prozess → manchmal hilfreich
- Richtlinienänderungen betreffen i.d.R. auch andere Installationen
- Jede Einzelfreischaltung pro Gerät erhöht den Verwaltungsaufwand
- Herausforderung bei **Entwicklungsumgebungen**. Abwägung:
	- Ausschalten von Modulen (Unklare Auswirkungen auf Endpunktschutz)
	- Wechsel auf Windows Defender (Verlust der Vorteile der zentr. AV-Instanz)
		- $\rightarrow$  Am besten: Auslagerung auf Extra-(Build-)System oder VM/System

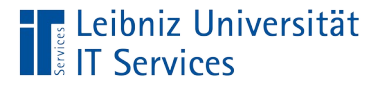

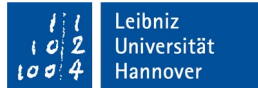

#### HTTP-Login blockiert

#### **Bitdefender Endpoint Security** × Tools hat diese Seite blockiert

Die Seite, auf die Sie zugreifen möchten, enthält einen böswilligen Angriffsversuch.

Erkannter Angriff: PrivacyThreat.PasswordStealer.HTTP Zugriff durch Ihren Browser wurde blockiert.

- Bitdefender blockiert die Eingabe/Übermittlung von Login-Daten über ungesicherte HTTP-Verbindungen
- Beispiel (fiktiv):
	- http://130.75.2.228/login? username=admin&password=topsecret
- Lösung: Auf Serverzertifikate / HTTPS umstellen

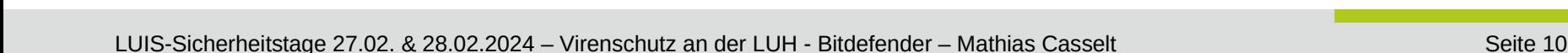

# Zusammenfassung

- Lizenz für Beschäftigte und universitätseigene Rechner
- Updates inner- und außerhalb des LUH-Netzes
- Management-Server nur aus LUH-Netz erreichbar
- Deinstallation nur über LUIS
- Fehler bei LUIS-Support melden
- Umgang mit False Positives
	- Einzelentscheidung
	- Herausforderung bei Spezialfällen
- Doku / Anleitungen unter <https://go.lu-h.de/antivirensoftware>

#### **Fragen?**

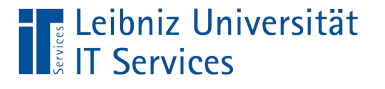